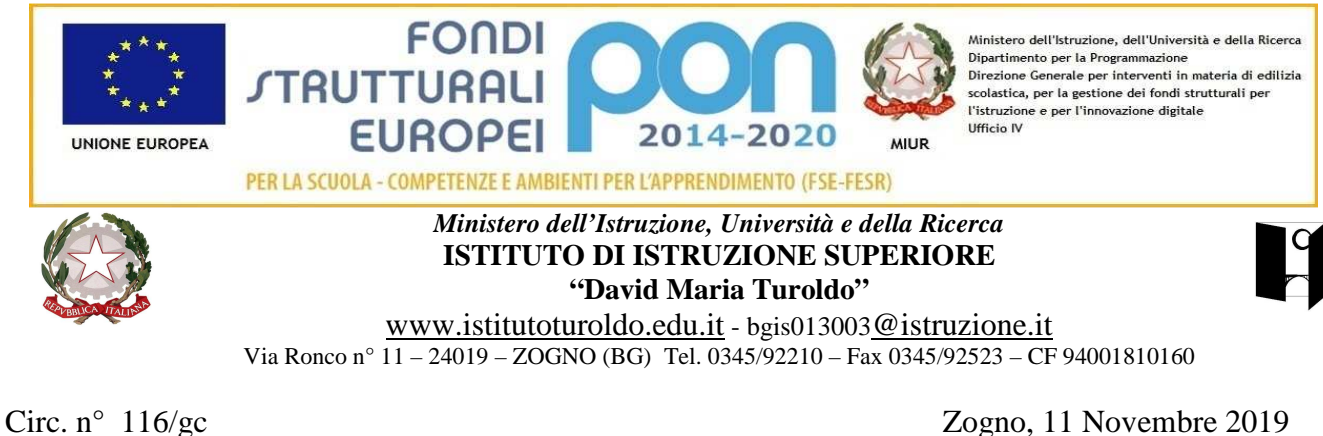

**Agli studenti Ai genitori Ai docenti e p.c. al D.S.G.A.** 

## **Oggetto: Tutor d'area**

 Gli studenti che necessitano di supporto nell'apprendimento nelle discipline o nel metodo di studio (accompagnamento allo studio individuale), **a partire da lunedì 18 novembre 2019** possono fruire del tutor d'area pomeridiano secondo l'orario indicato nel prospetto. In un secondo tempo potrebbero essere attivati altri tutoring qualora dovessero emergere particolari necessità.

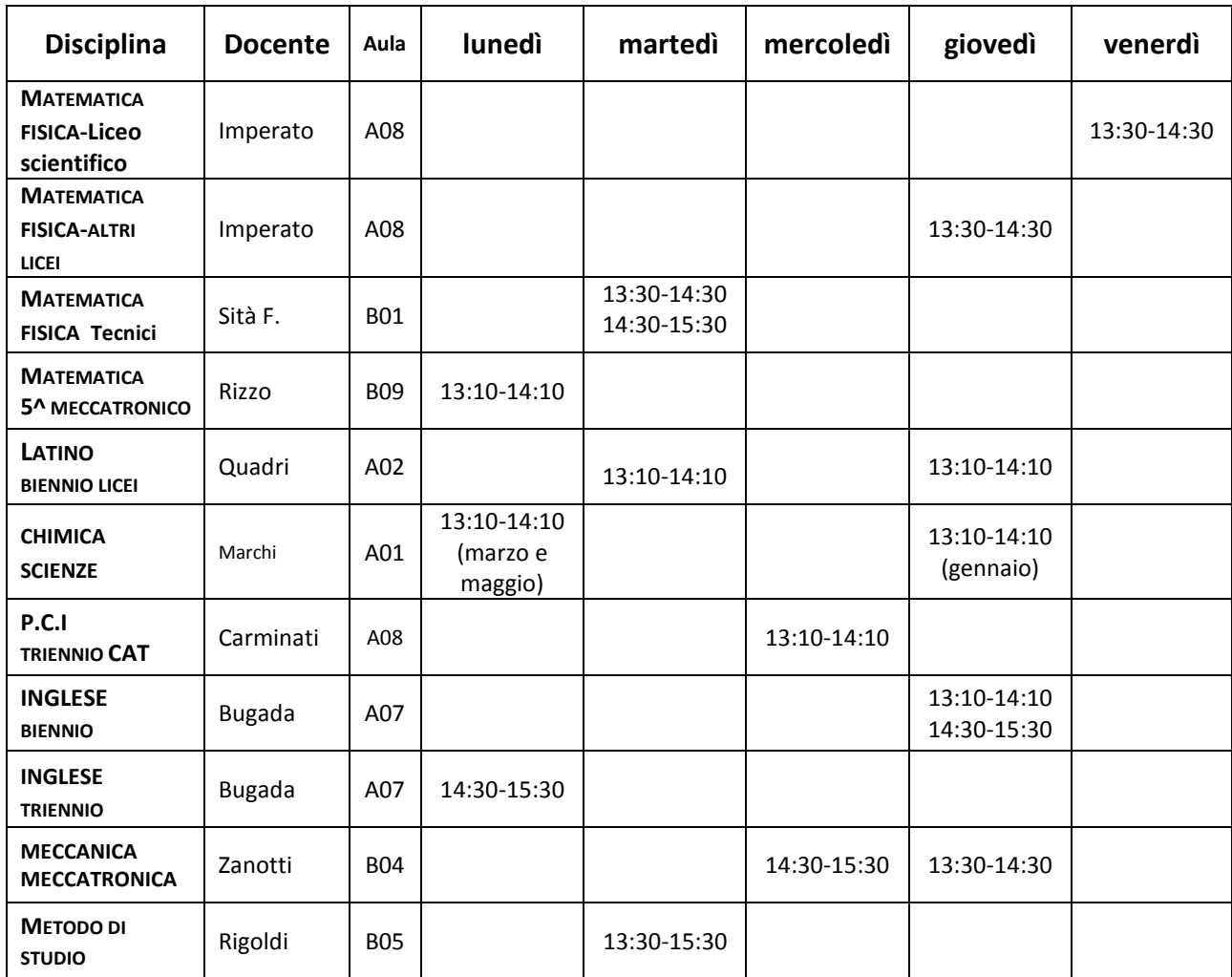

#### **ISTRUZIONI TUTOR D'AREA**

Gli studenti che necessitano di supporto nell'apprendimento nelle discipline o nel metodo di studio (accompagnamento allo studio individuale), possono fruire del tutor d'area pomeridiano secondo l'orario stabilito da circolare.

In un secondo tempo potrebbero essere attivati altri tutoring qualora dovessero emergere particolari necessità.

# **STUDENTI**

Gli studenti interessati accedono alla pagina personale del registro elettronico inserendo username e password:

- Sportello
- Prenota attività di sportello
- Tutte
- Prenotare in corrispondenza della materia e del giorno scelto.

Per annullare la prenotazione cliccare sulla croce rossa della finestra che riepiloga l'attività prenotata.

Gli studenti minorenni fanno compilare al genitore l'autorizzazione sul libretto scolastico da esibire al docente tutor.

Le prenotazioni (o le eventuali disdette) possono essere effettuate fino al giorno prima della data scelta. Qualora invece l'imprevisto si verificasse la mattina stessa, si invita ad avvisare il docente tutor tramite uno dei canali a disposizione (collaboratori scolastici, mail istituzionale). Gli studenti che si sono iscritti al tutor e non sono presenti, vengono registrati come assenti all'attività dal docente tutor, al quale dovranno esibire la giustifica il giorno successivo o comunque il prima possibile.

# **GENITORI**

Come verificare la presenza a scuola del proprio figlio:

I genitori possono verificare la presenza o assenza dello studente accedendo alla sezione "NOTE" del Registro Elettronico.

#### **DOCENTI**

Si raccomanda di eseguire le istruzioni indicate al link raggiungibile da "PROCEDURE E MODELLI – indice generale".

## **IL DIRIGENTE SCOLASTICO Prof. Claudio Ghilardi**

 firma autografa sostituita da indicazione a mezzo stampa, ai sensi dell'art. 3, comma 2, D.L. n° 39/93